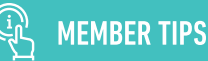

# FINDING NETWORK PROVIDERS

ENROLLED IN INDIVIDUAL & FAMILY PLANS

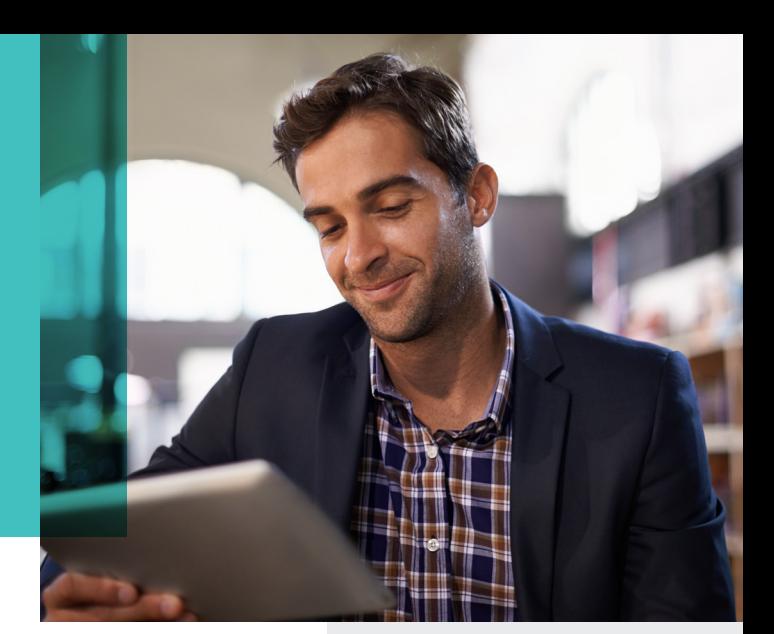

# USE THE ONLINE SEARCH TOOL TO FIND CARE

When you're looking for a doctor or other health care provider, there's a lot to consider. Is the provider in my network? Is the location close to home or work? The online search tool can help you.

## TO GET STARTED

- 1. Log into your secure member site on **[medicamember.com.](http://medicamember.com)**
- 2. Select *Find Care.*

3. Choose the type of provider you're looking for: Physicians and Facilities, Behavioral Health, Network Pharmacies, Medical Equipment, and more.

Remember, you only receive benefits when you see providers in your plan's network\*.

## Search for Physicians and Facilities

You can look for a provider several different ways. Choose the way that works best for you.

**Option 1.** Type any of the following into the search box, then click *GO*:

- » Provider name
- » Facility name (clinic, hospital, urgent care center, etc.)
- » Provider specialty (cardiology, allergy, dermatology, etc.)
- » A condition (asthma, diabetes, heart disease, etc.)

**Option 2.** Choose from a list of Common Specialties, Facilities and Services, or Conditions.

**Option 3.** Search for your best provider match by clicking on *Start the search for your best match provider*.

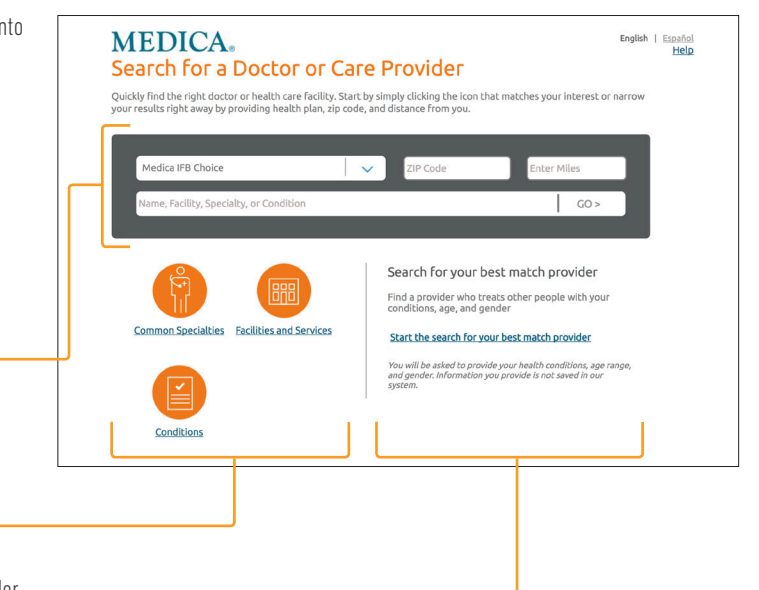

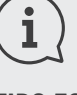

### TIPS FOR IMPROVING YOUR SEARCH

- » Enter your ZIP code to narrow your search.
- » Once you start typing in the search box, you'll see a dropdown menu with options you can choose. If you see the option you want, click on it. Otherwise, continue typing and click *GO*.
- » Don't use special characters, like "&" or "\*".
- » If you don't find the provider you're looking for, try searching another way. For example, if there's a chance you've misspelled the name,<br>try searching by the provider's specialty.
- » If you need to clear your search criteria and start over, click the *Begin New Search* link in the right corner above the search bar.

# **MEDICA**

## Review Your Results

You can narrow and sort your results, or create a PDF directory using the following tips.

#### Narrow your results. Use the

options on the left to narrow your results. You can narrow by ZIP code (you can also enter the number of miles from your ZIP code to include in your search), provider category, specialty, clinic or hospital affiliation, and other criteria. For some selections, you'll need to click *Apply Filter* to update your results.

#### Create a PDF of your results.

Click *Create Provider PDF* to make a PDF of your results. After you create the provider PDF, you can download it (if you have fewer than 1,000 results) or email it to yourself (or someone else).

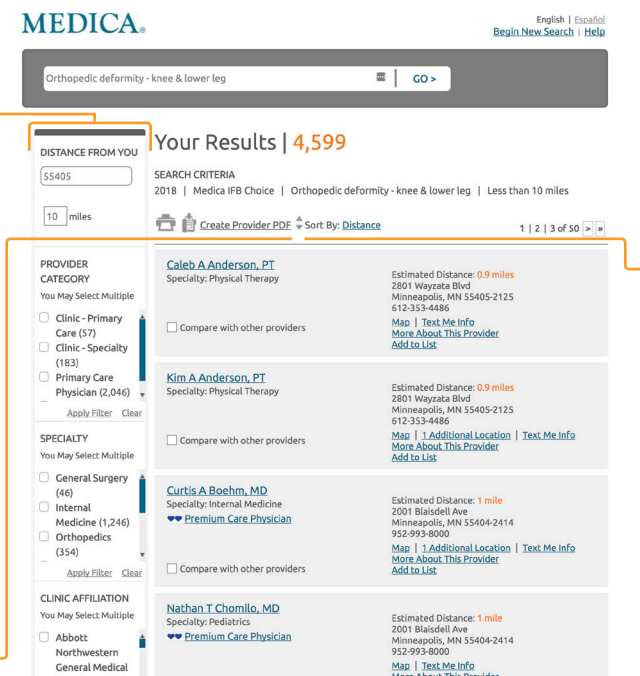

Sort your results. If you've entered a ZIP code, the closest providers will be listed first. Otherwise, your results will be sorted alphabetically. To change how your results are sorted, click the link to the right of Sort By.

## IT'S IMPORTANT TO USE NETWORK PROVIDERS

Seeing a network provider saves money and reduces your share of the cost, too. That's because network providers contract with Medica generally at a discounted rate. Going outside your network for care could cost you a lot more\*. Please confirm that a provider is in your plan's network before each visit.

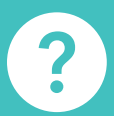

## Have a question?

Call Customer Service at the number on the back of your Medica ID card.

# **MEDICA**

© 2020 Medica. Medica® is a registered service mark of Medica Health Plans. "Medica" refers to the family of health services companies that includes Medica Health Plans, Medica Community Health Plan, Medica Insurance Company, Medica Self-Insured, MMSI, Inc. d/b/a Medica Health Plan Solutions, Medica Health Management, LLC and the Medica Foundation.

Medica complies with applicable Federal civil rights laws and does not discriminate on the basis of race, color, national origin, age, disability or sex.

If you want free help translating this information, call the number included in this document or on the back of your Medica ID card.

Si desea asistencia gratuita para traducir esta información, llame al número que figura en este documento o en la parte posterior de su tarjeta de identificación de Medica.

Yog koj xav tau kev pab dawb kom txhais daim ntawy no, hu rau tus xov tooj nyob hauv daim ntawy no los yog nyob nraum qab ntawm koj daim npav Medica ID.

**COMIFB-0119-J** 

#### IFB12139-1-00520

\*Some plans include out-of-network coverage. If your plan includes out-of-network coverage, you'll receive your highest benefits when you see providers in your plan's network. See your plan documents on [medica.com/IndividualLogin](http://medica.com/IndividualLogin) for more information.